## **Thames Valley Early Music Forum**

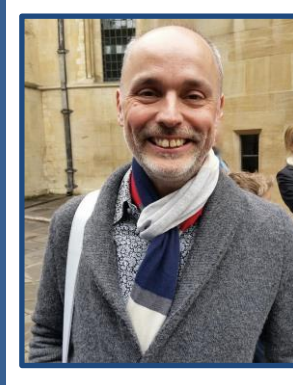

*Entertaining Angels Unawares:* **Angels in the Bible, Music and Art**

 *INVITATION* 

 **A Talk by Patrick Craig**

**with music by Isaac, Rebelo. Dering, Victoria, Byrd, Weelkes and Tye**

## **Date and time: Thursday 9th July 8pm on Zoom**

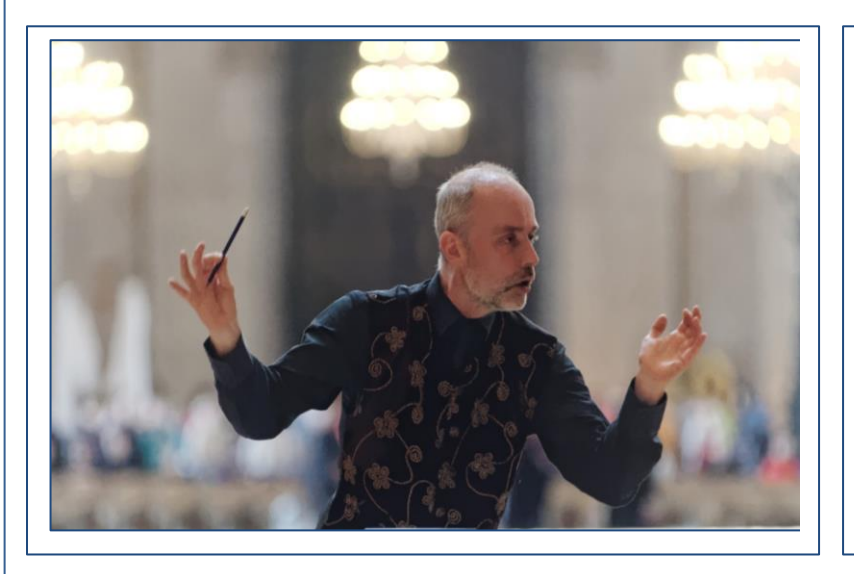

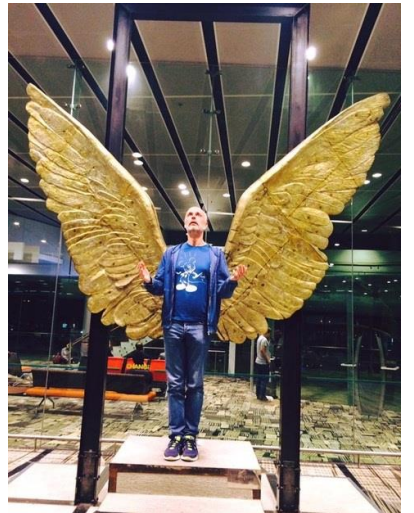

## **Description:**

"Angels don't speak, they sing. And they have inspired much wonderful music." Patrick will investigate their roles as guardians, messengers and fighters through wonderful music by Isaac, Rebelo and Dering.

Angelic words also feature in regularly repeated liturgical texts such as Sanctus and Te Deum. These will give us an opportunity to explore angelic music by more familiar composers such as Victoria, Byrd, Weelkes and Tye. Some of the world's finest poetry and art will enlighten our investigation.

(*see following page for booking and payment details)*

**Venue:** Zoom meeting. Download the free software here: <https://zoom.us/> (the meeting link details will be issued the day before the event)

**How to book:** Email David Butler on [d.e.butler@ntlworld.com](mailto:d.e.butler@ntlworld.com) to reserve your place.

## **Payment details: £5/head**\*

\**if you are able to, and would like to add a donation on top of this to show your support for Patrick and other musicians, this would be much appreciated. Surplus monies above Patrick's agreed fee will be split equally between Patrick and the charity Help Musician's Corona Hardship Fund.*

By bank transfer (preferable): Lloyds A/C no 00691902, Sort Code: 30- 94-28 in the name of TVEMF. Please email [treasurer@tvemf.org](mailto:treasurer@tvemf.org) to advise of your transfer.

By cheque: payable to TVEMF, sent to David Butler at 28 Bridge End, Bromham, Beds, MK43 8LP.

**Zoom link** will be issued by email the day before the event

Tips for newcomers to Zoom:

- 1. **Download** the Zoom app. <https://zoom.us/> It will work on PCs, laptops, tablets or smart phones but the larger the screen size the better the experience.
- 2. **Click on the link** in the Zoom link email to join the meeting and if required, enter the ID and password information for the meeting. You can't join the meeting until the host has opened it.
- 3. **Audio and Camera.** Turn on your audio when prompted. Turn on your Camera when prompted (white video camera icon) or if you do not wish to be seen you can turn your camera off.
- 4. **Gallery/Speaker View**: Once you've joined the meeting choose between Gallery View (which shows small screens of all participants – good for seeing your friends and who else is present) or Speaker View (best once the presentation starts).
- 5. **Mute/Unmute** (the small microphone symbol)Your sound will be Muted by the Host once the presentation begins but you can Unmute yourself at any point eg, to applaud or ask a question at the end.
- 6. **Chat** (the white speech bubble symbol usually at the bottom of the black Zoom screen, or under 3 dots on IPads). This allows you to type a question to Everyone or just to one participant. Or can be used to send a message during the presentation.
- 7. **Qs&As** These will be taken at the end of the presentation either from messages written into Chat or from participants raising an A4 piece of paper to attract the attention of the interviewer.

We look forward to your company for what promises to be a fascinating and enjoyable evening – a welcome change in these strange times.

Registered charity no. 900284